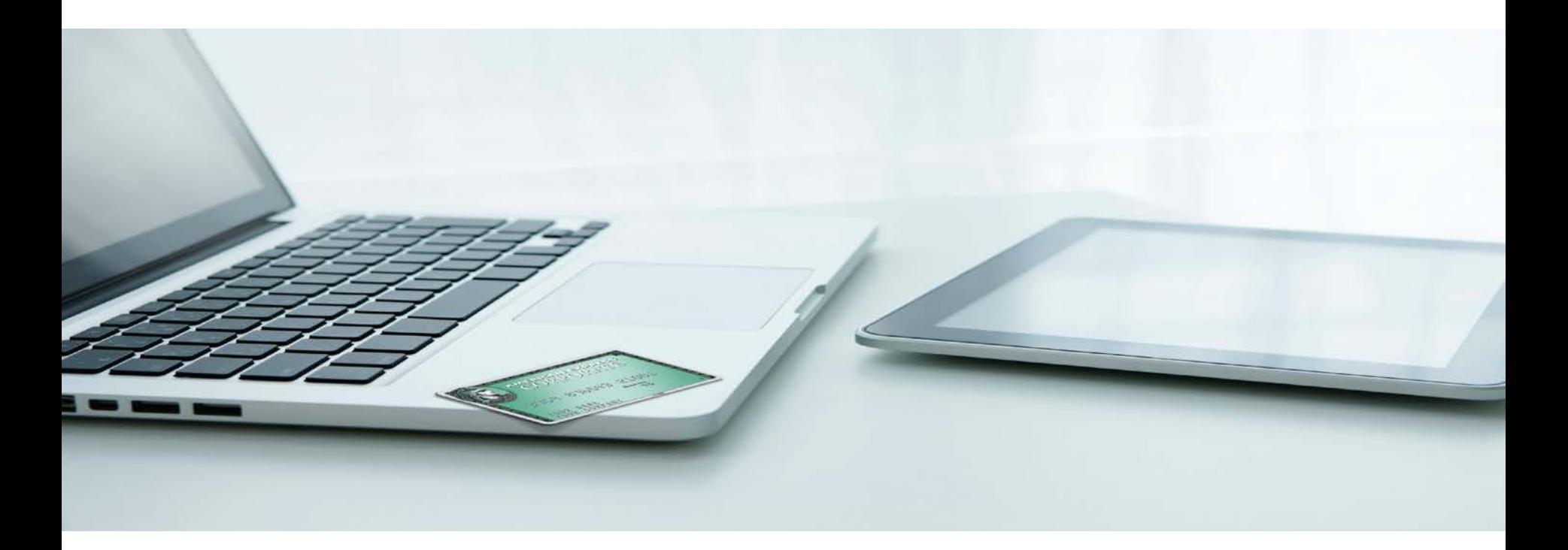

# **American Express @ Work®**

## Introducing Online Card Applications

A smart function within Global Online Programme Management

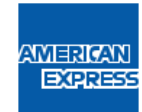

Ce document contient des informations confidentielles appartenant exclusivement à American Express. Il ne peut être communiqué à des tiers sans le consentement écrit d'American Express.

## American Express @ Work

American Express @ Work is an online portal that provides you with easy access to the tools and functions you need to manage your American Express programme to best effect. Now you can access Online Card Applications through Global Online Programme Management.

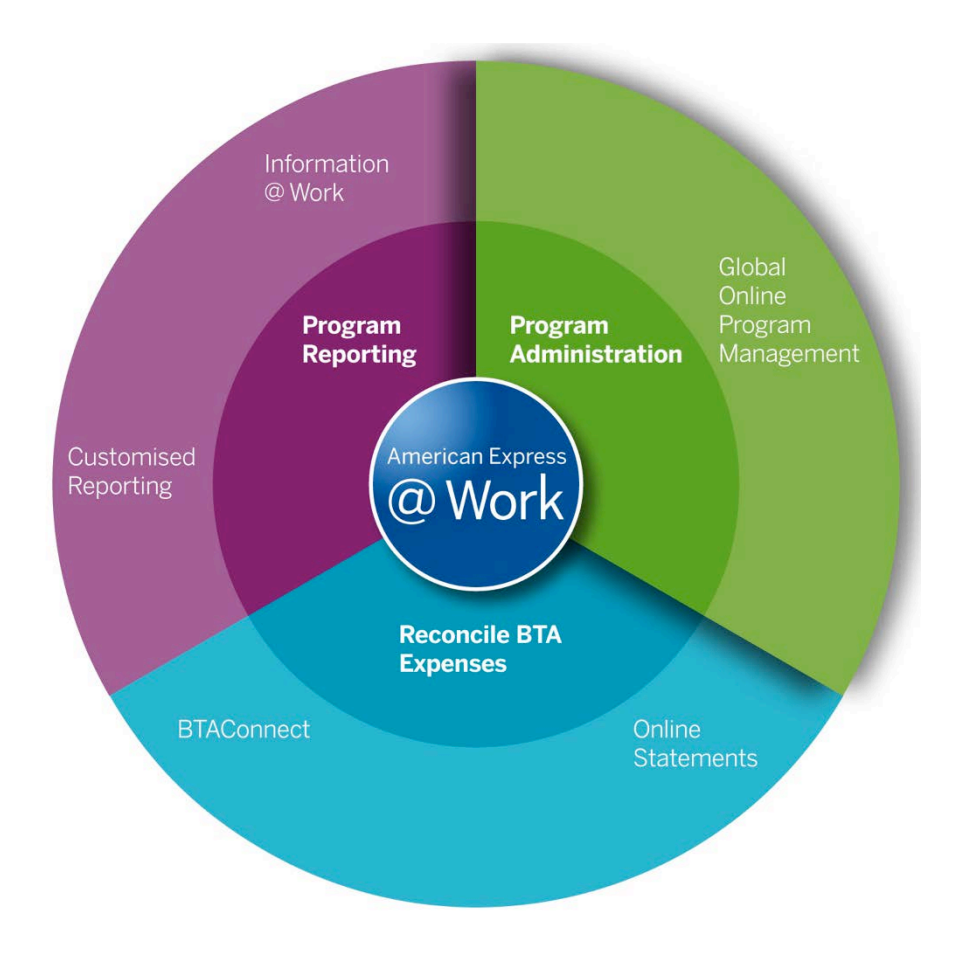

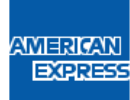

## The benefits of Online Card Applications

- **Raised visibility** of new applications
- Review process with **Status Tracking**
- **Choice of who initiates** application:
	- Employee initiated
	- Programme Administrator initiated
- More robust application approval process
- Specific benefits for the employee :
	- Application form & Terms & Conditions available in French & English
	- Choose PIN code

#### **Flexibility, control & visibility Improved accuracy, fewer form rejections**

- Reduced scope for error due to:
	- **Pre-populated** company information
	- **Data validation**
- Application can only be submitted when mandatory fields are complete
- **No risk of rejection** due to out-of-date paper-based forms
- **Elimination of errors** due to incomplete/ illegible forms
- Version control of Terms & Conditions

#### **Greater speed, faster Card issue**

- Full end-to-end online application and approval process
- E-signature solution compliant with the French law (see appendix)
- **Application flows** directly to New Accounts system
- Inefficiencies of paper-based submissions eliminated
- Reduction in Application –to-Card issue processing time
- **Faster enablement** for employees requiring Cards
- Streamlined process and **enhanced user experience**
- **Bulk application** provide convenience and time-saving

### How does the new Online Card Applications process work?

**Application Initiated & Completed**

#### @ Work Online Card Applications Process

#### **Applicant Requires Corporate Card**

Applicant is informed of Corporate Card application process, Access Key (as required) & approval process either by:

- Line Manager
- On-boarding Guide
- Intranet
- Programme **Administrator**
- Other internal communication

**1. Programme Administrator initiates Card application in @ Work** Applicant receives two automated emails with URL

link & log-in details

OR:

**2. Cardmember initiates Card application via generic URL and designated Access Key**

**Applicant completes secure online application form** 

Including the ability to upload supporting documentation (ID documents + RIB for individually pay option)

And e-sign the Application Form via a secret code sent by e-mail

#### **The benefits include:**

- Paperless and intuitive process in a secure environment
- Flexibility, control and visibility
- Improved accuracy, fewer form rejections
- Accelerated card issuance

#### **Application Approved & Submitted**

#### **SUBMIT for Processing**

- Programme Administrator receives notification of new **Applications**
- *Optional: if Additional Approver required, Programme Administrator to validate uploaded documentation.*
- Applications reviewed, approved and submitted to American Express on @ Work
- Upon company approval, the applicant receives an automated confirmation e-mail with a link to Corporate Card T&C's

#### **Application Processed**

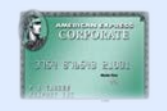

 $\sim$ 

**Card issued\* and delivered to Cardmember in a Welcome Pack.** 

(Applicant can track application process and dispatch status via Apply For Card)

\*Subject to American Express credit approval criteria.

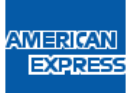

#### Online Card Applications checklist

#### Programme Administrator Overview and Checklist

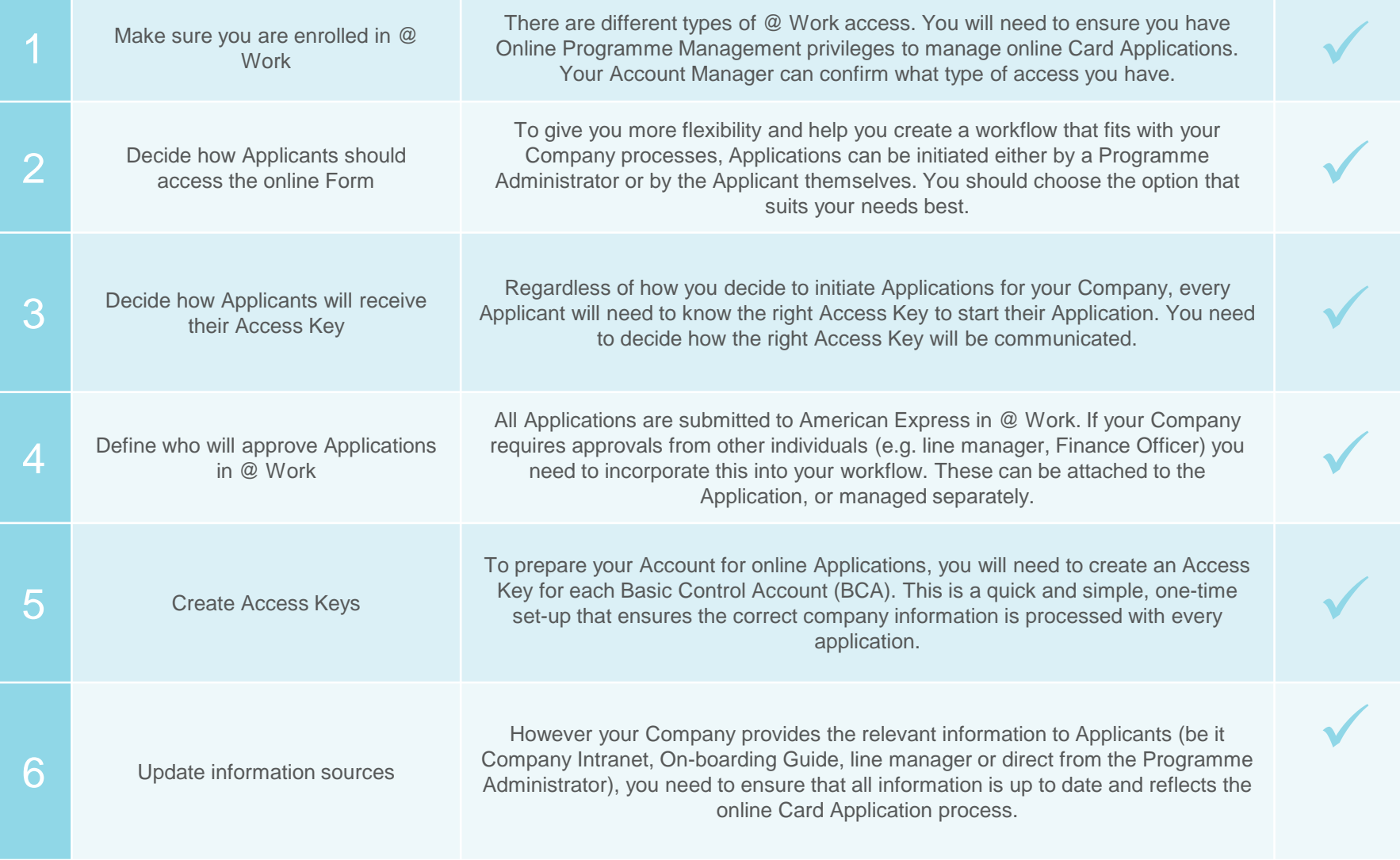

#### Choose the application process that suits your Company's policies and procedures

#### **Employee initiated application process**

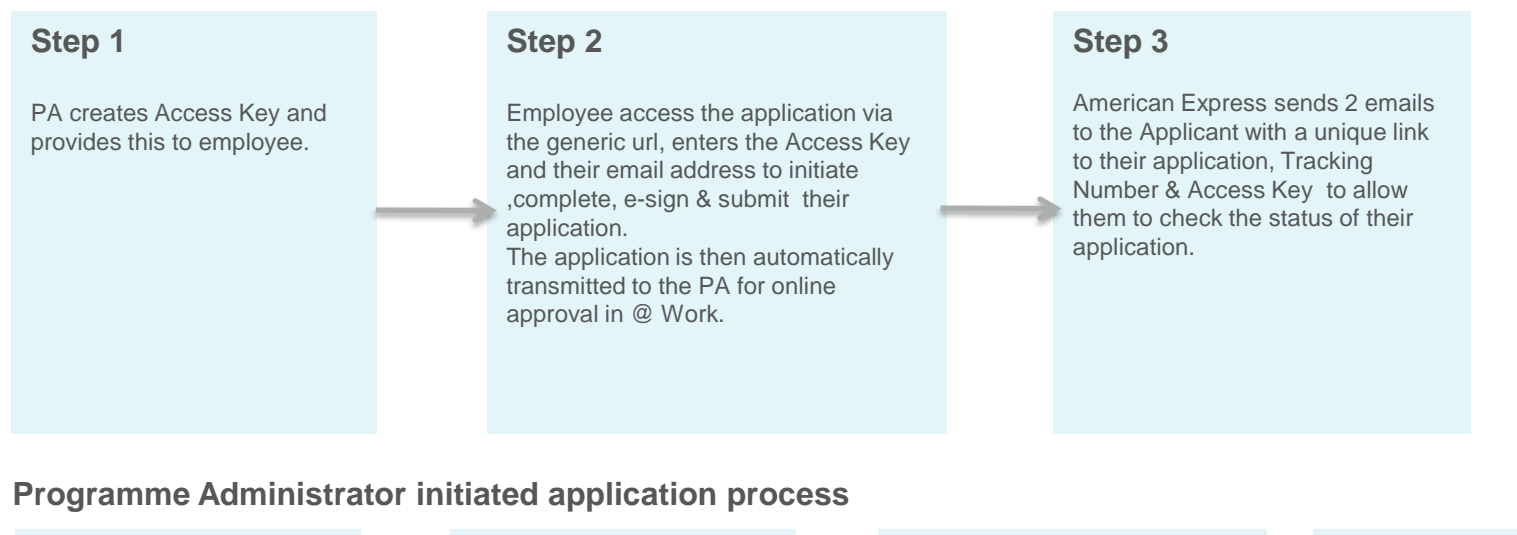

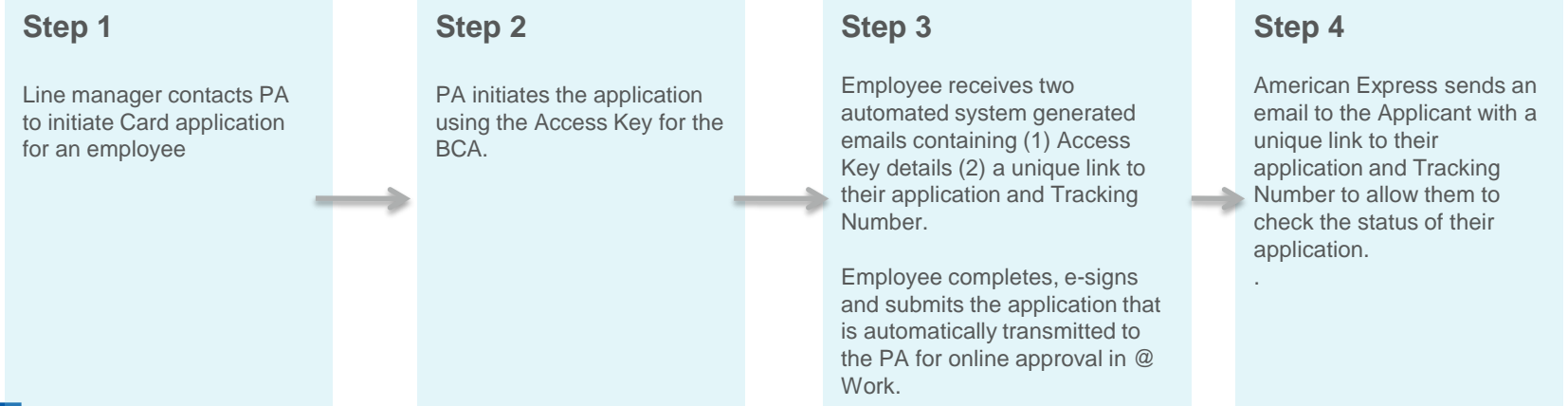

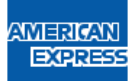

*\* Both options can be implemented in your company.*

#### Resources to support your transition to Online Card Applications

American Express understands that not all businesses operate in the same way. Your Account Manager will support you to help make sure the new Online Card Applications process is fully integrated with your Company policies and procedures.

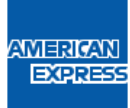

## Appendix

- e-Signature Legal framework
- Automated Emails
- Getting started quick PA user guide

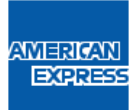

#### e-Signature – Legal framework

E-signature requirements\* :

- **Signer Identification** : establishes the link between the signer and the signed document
- **Signer's agreement** on the signed document
- **Ensure integrity of the signed document :** the document must be protected and can't be modified
- **Document is time stamped** : no back datable
- **Document is archived** together with the support documents

#### **American Express Digital Signature Solution relies on a trusted third party, QuickSign, for cryptographic operations and the technical tasks.**

1. American Express generates the electronic contract (card application and supporting documents ) :

- $\checkmark$  The card applicant populates the fields within the Online Application form which are saved on American Express's servers, accept Corporate Card Terms & Conditions and upload supporting documents.
- $\checkmark$  Once the form is validated by the applicant, the customer's field data is converted into a PDF contract that can be downloaded and printed and displayed to the customer along with a link to the e-signature Terms and Conditions.
- $\checkmark$  The card applicant must accept the e-signature Terms & Conditions and e-sign the PDF contract by entering the secret code sent to their e-mail address.
- 3. Keynectis, the Certification Service Provider issues the qualified certificate, creates the electronic proof (signature, time stamping and add it to the supporting docs)

4. The Application and Supporting Documents are then archived at CDC (Caissedes Dépôts) and can be produced in an appropriate format for evidentiary purposes at a future point.

\**As per the decrees of March 30th 2001 and April 18th 2002*

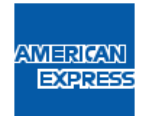

## Online Card Applications

#### Automated Emails

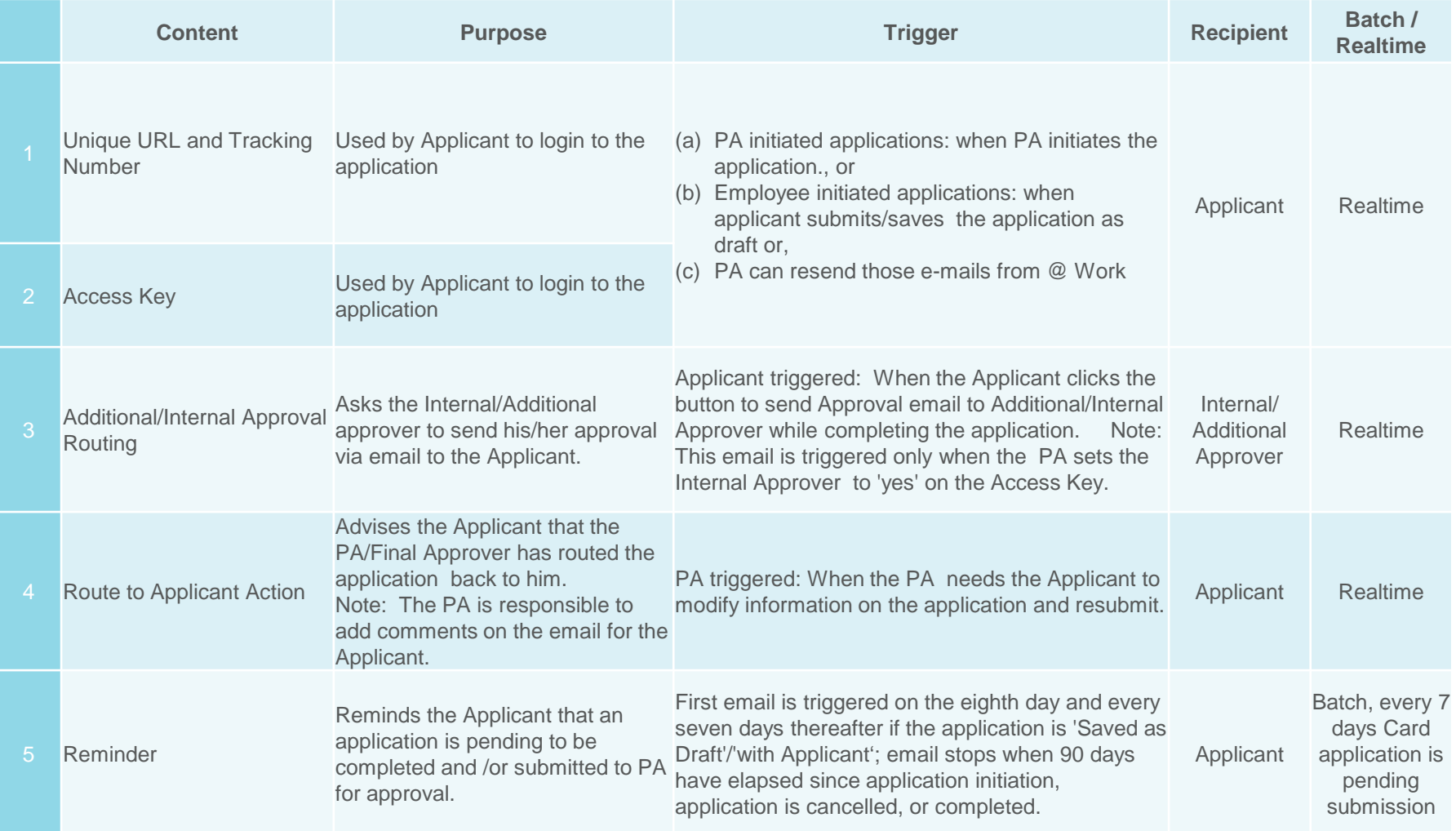

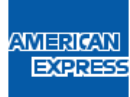

## Online Card Applications cont'd

#### Automated Emails

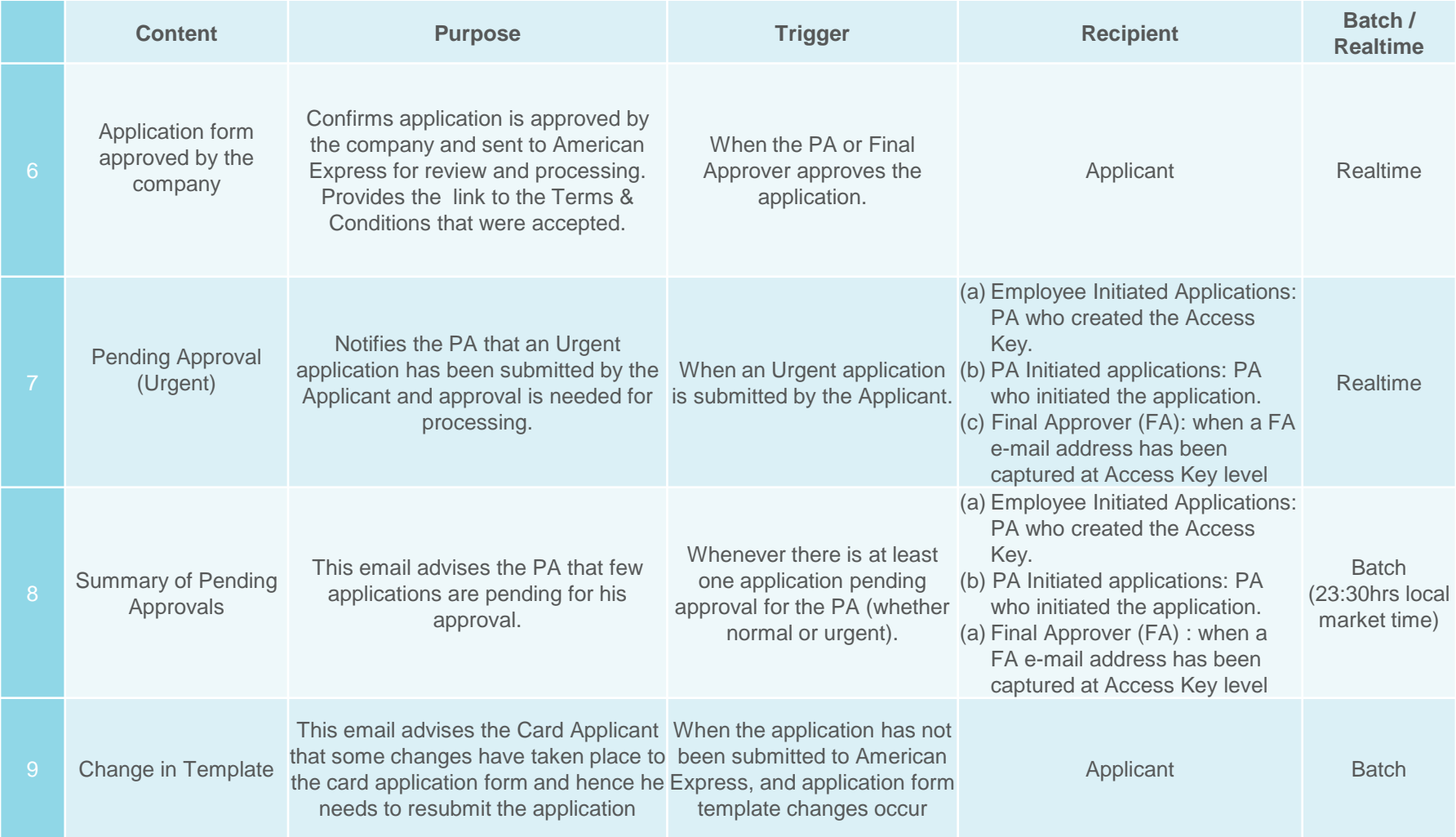

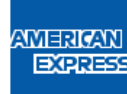

### Getting started – Quick PA user guide

- **Creating an Access Key**
- **Initiating a card application (PA initiated process)**
- **Initiating a bulk application (PA initiated process)**
- **Employee initiated card application**
- **Completing an application**
- $\checkmark$  Approving application forms
- **Other actions : rerouting or rejecting an application**
- **Other actions : changing the priority**
- **Status tracking tab**

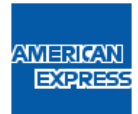

Access Keys must be created in @ Work before Card applications can be initiated for a Basic Control Account (BCA). Once created, an Access Key is used to initiate and process all Card applications for a BCA.

- **Log in** to AmericanExpress @ Work: **www.americanexpress.fr/atwork**
- From the **Card Accounts** section, select the **Process Applications** link
- Click **Submit Card Applications**

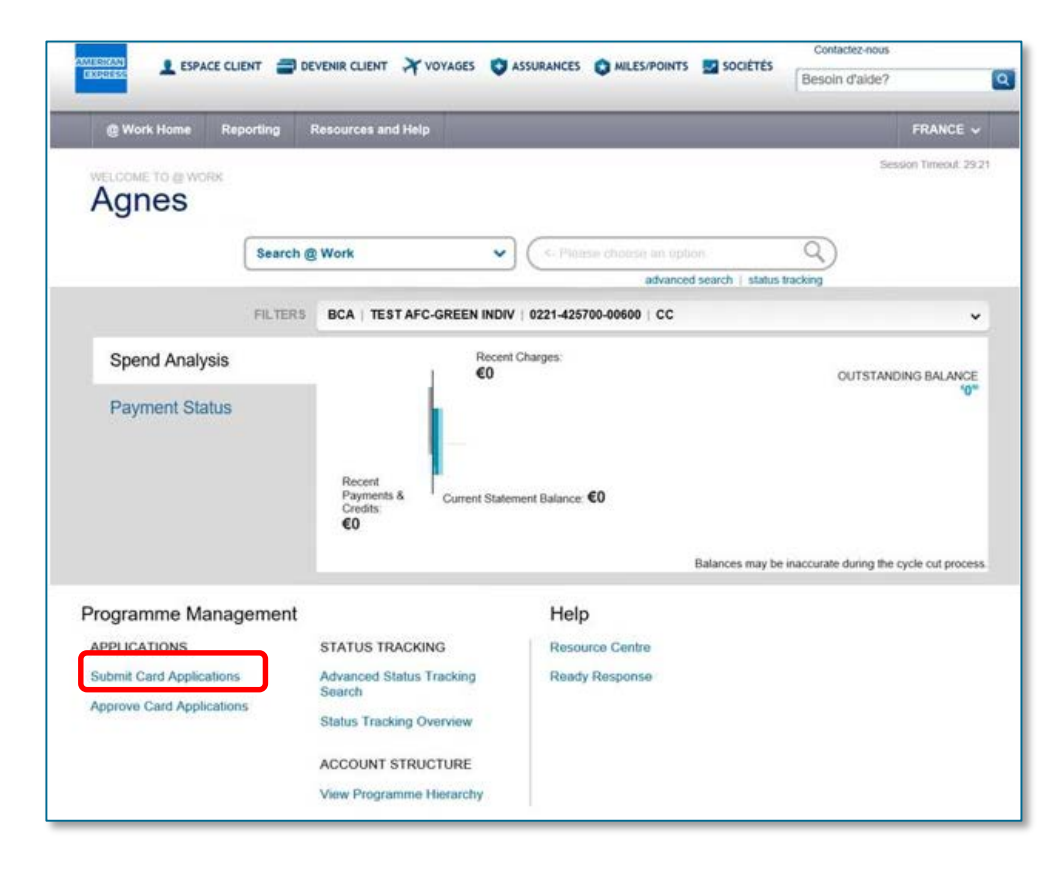

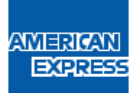

#### Select **Create New** on the **Access Key Maintenance & Initiate Application** tab

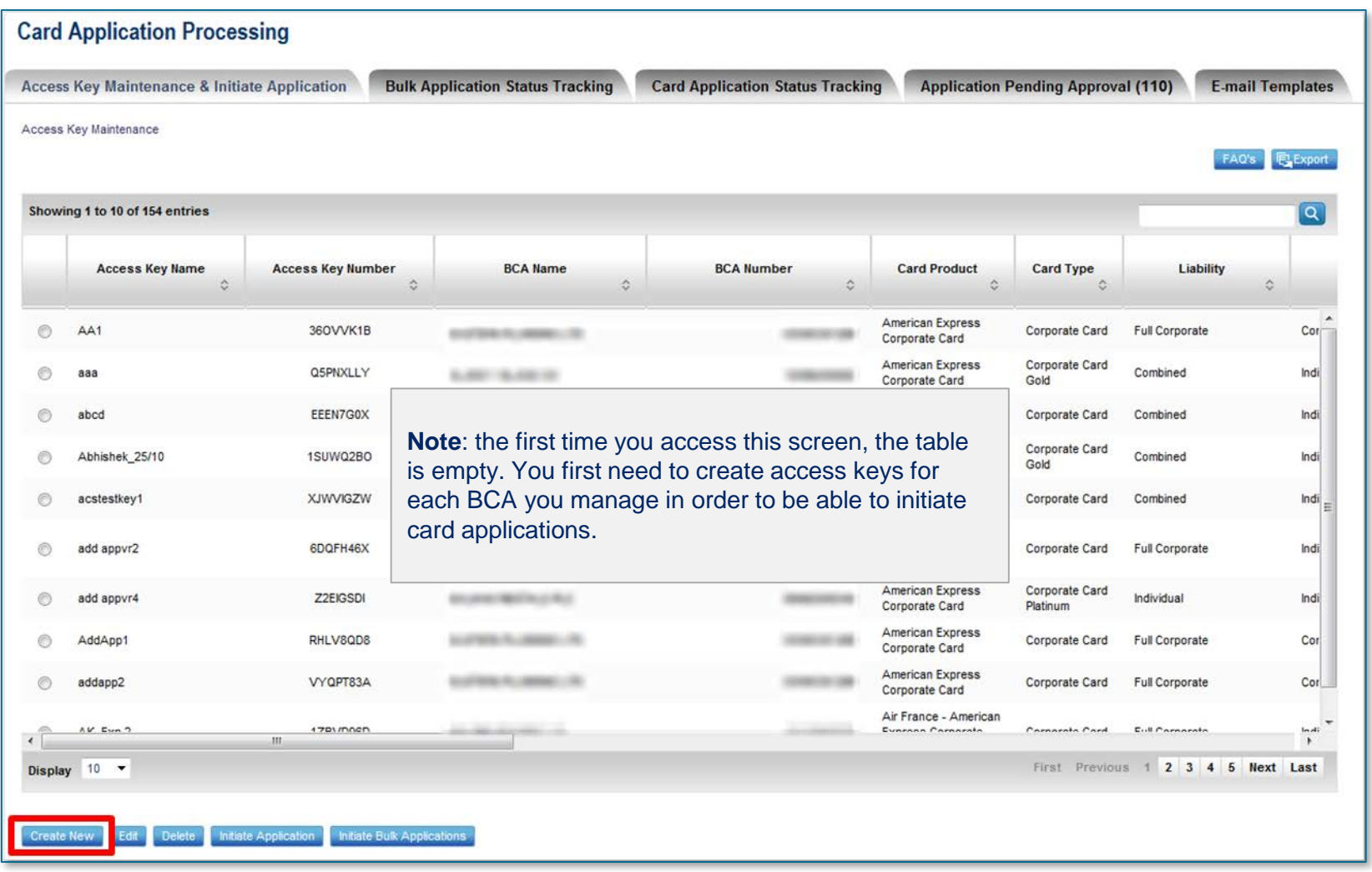

#### Select your **BCA number** from the dropdown

- The list of BCAs available is driven by your @ Work access
- **Product Type, Liability Type, and Billing Type are all pre-populated for each BCA**

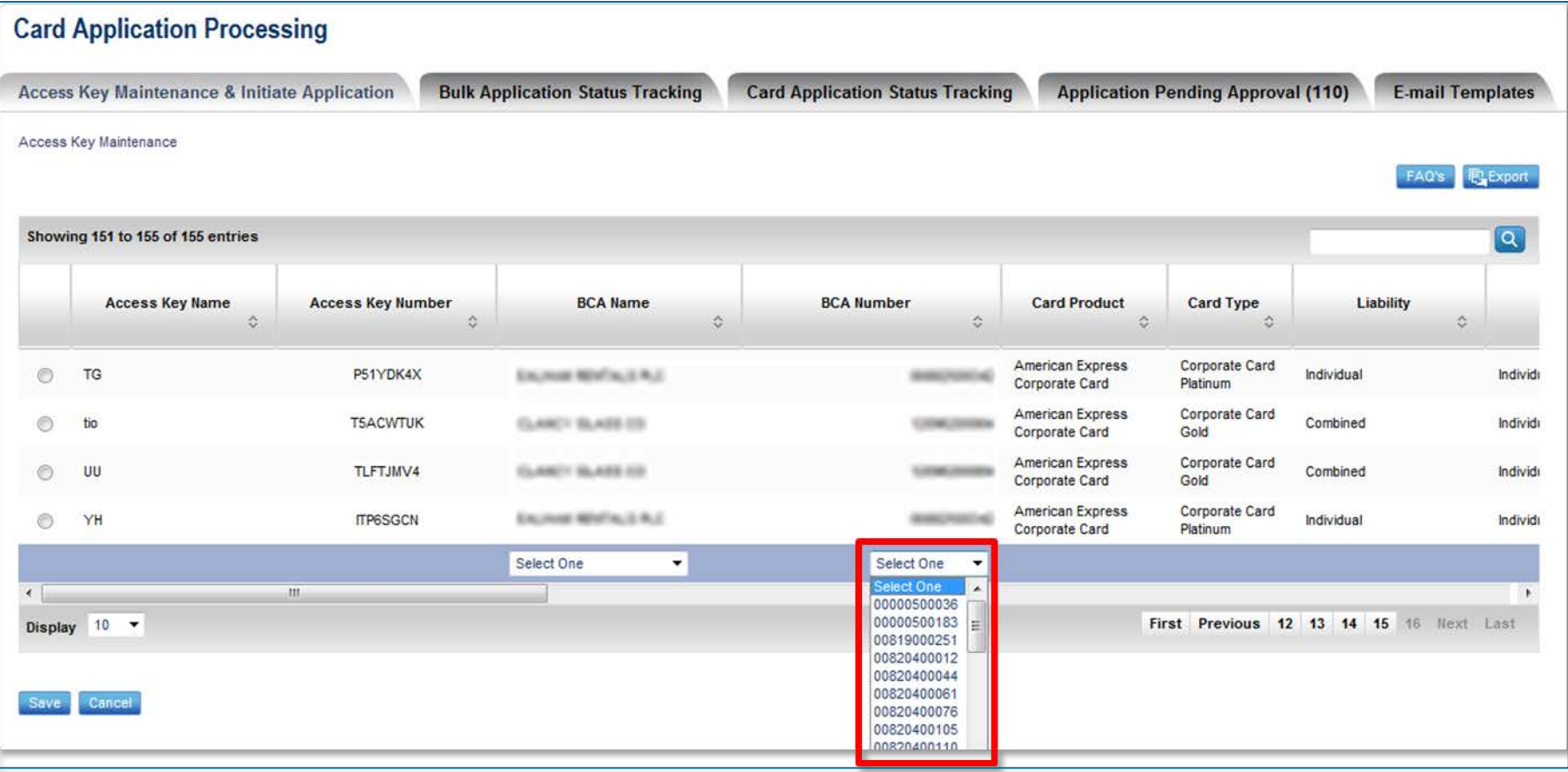

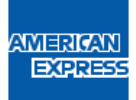

- 1. Choose a Name for your Access Key (30 alphanumeric characters maximum). Use your own naming convention, for example, cost centre or department
- 2. Set Access Key parameters by filling in the optional fields (ie: **Customised Field(s)** allows to mandate the Department Code and / or Employee Number. If your company has opted for the individual payment, you can make Direct Debit mandate optional or mandatory or simply delete it. Other options allow you to send reminder e-mails to employee who did not complete their application form, set up an Additional Approver, or change the Access Key expiry date).

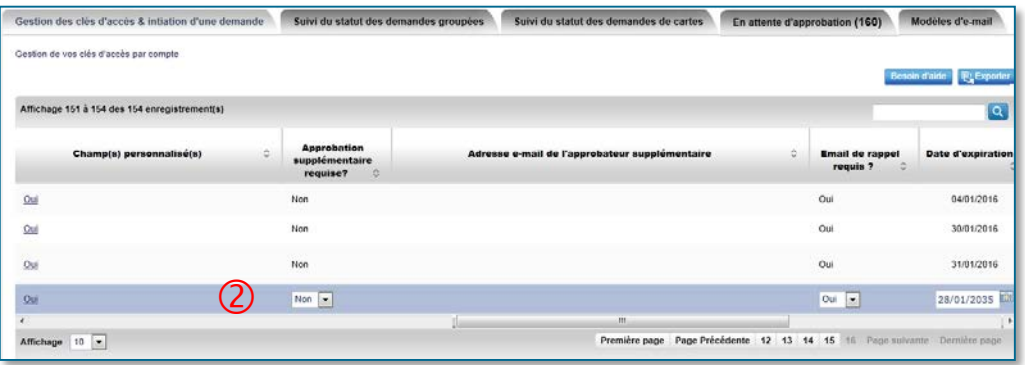

3. and click **Save**

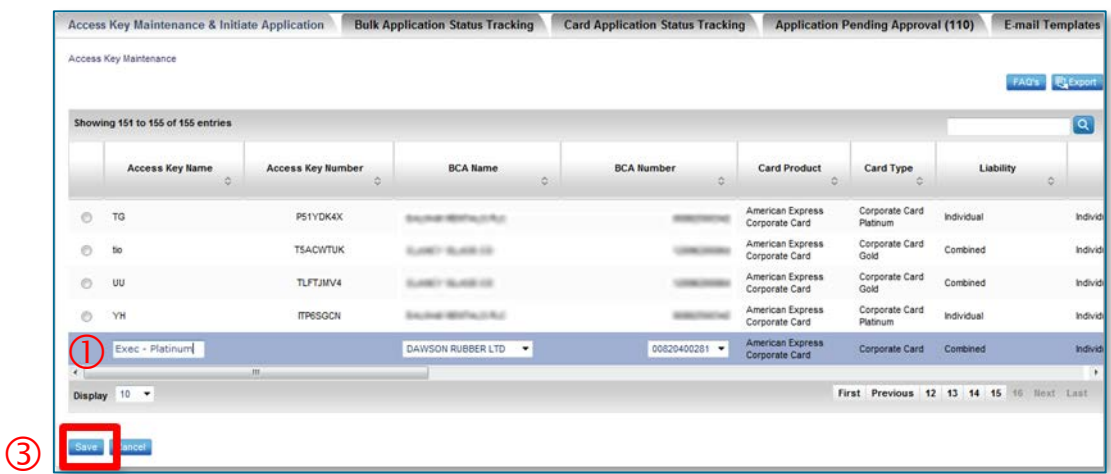

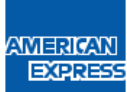

- An Access Key number is automatically generated (8 characters digit and/or numbers). At that point, Application Forms can be initiated to applicants for that BC.
- The Applicant will need to know the correct Access Key to initiate an application
- The default expiration for Access Keys is 20 years and can be changed.

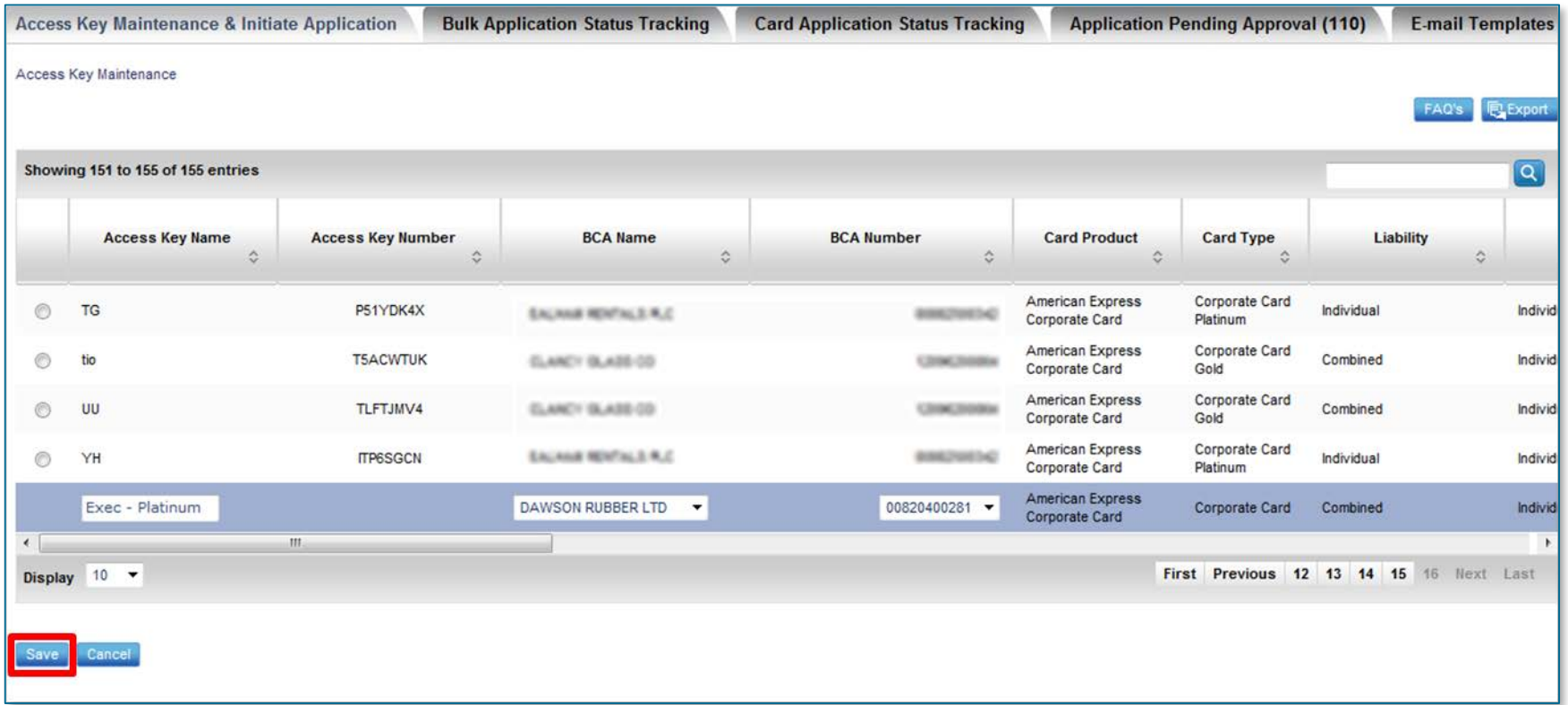

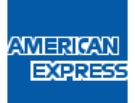

### Initiating a card application (PA initiated process)

- $\triangleright$  You can initiate card applications for one employee or for a group.
- To initiate a single card application, select the access key the employee is linked to, and click on Initiate application.

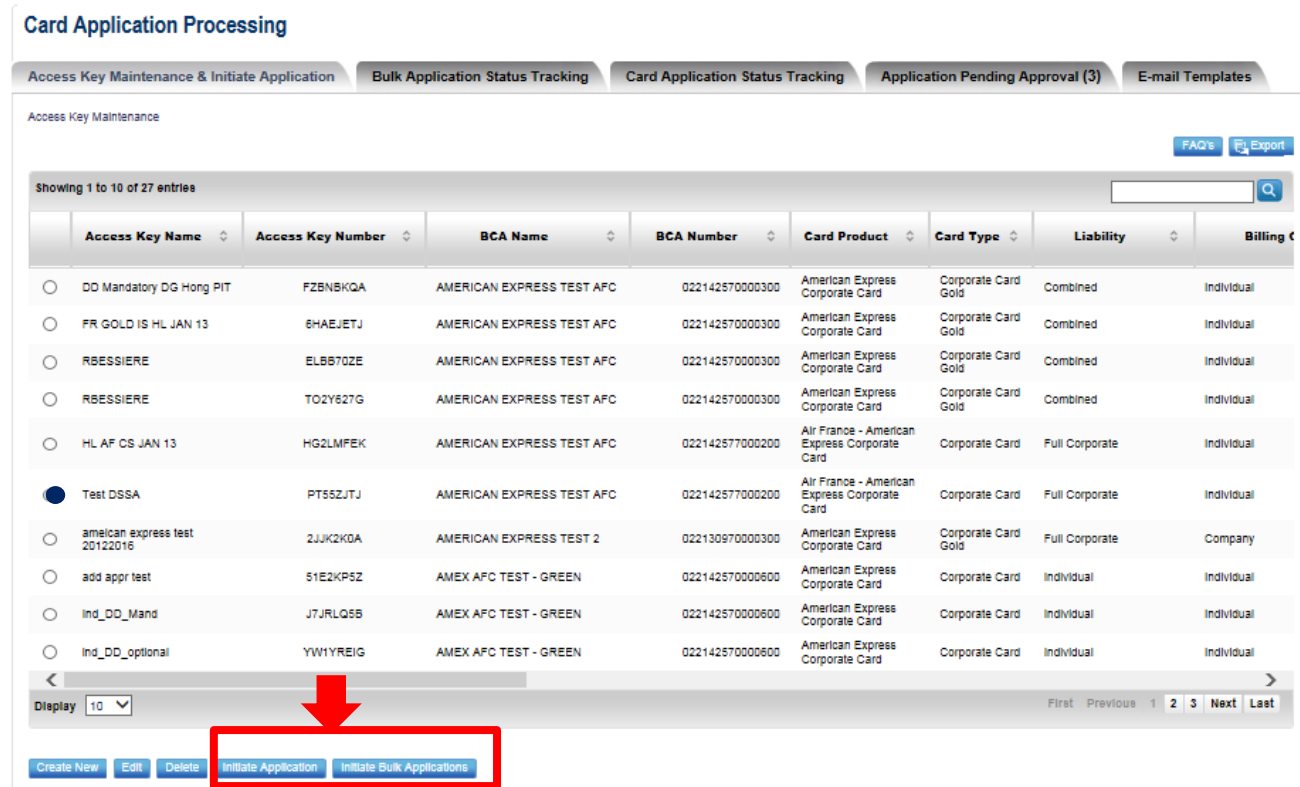

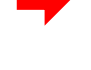

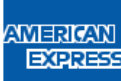

### Initiating a card application (PA initiated process)

- Fill in the fields : priority (normal or urgent card issuance), employee title, first name, name & e-mail address.
- > Then click on « Initiate application »

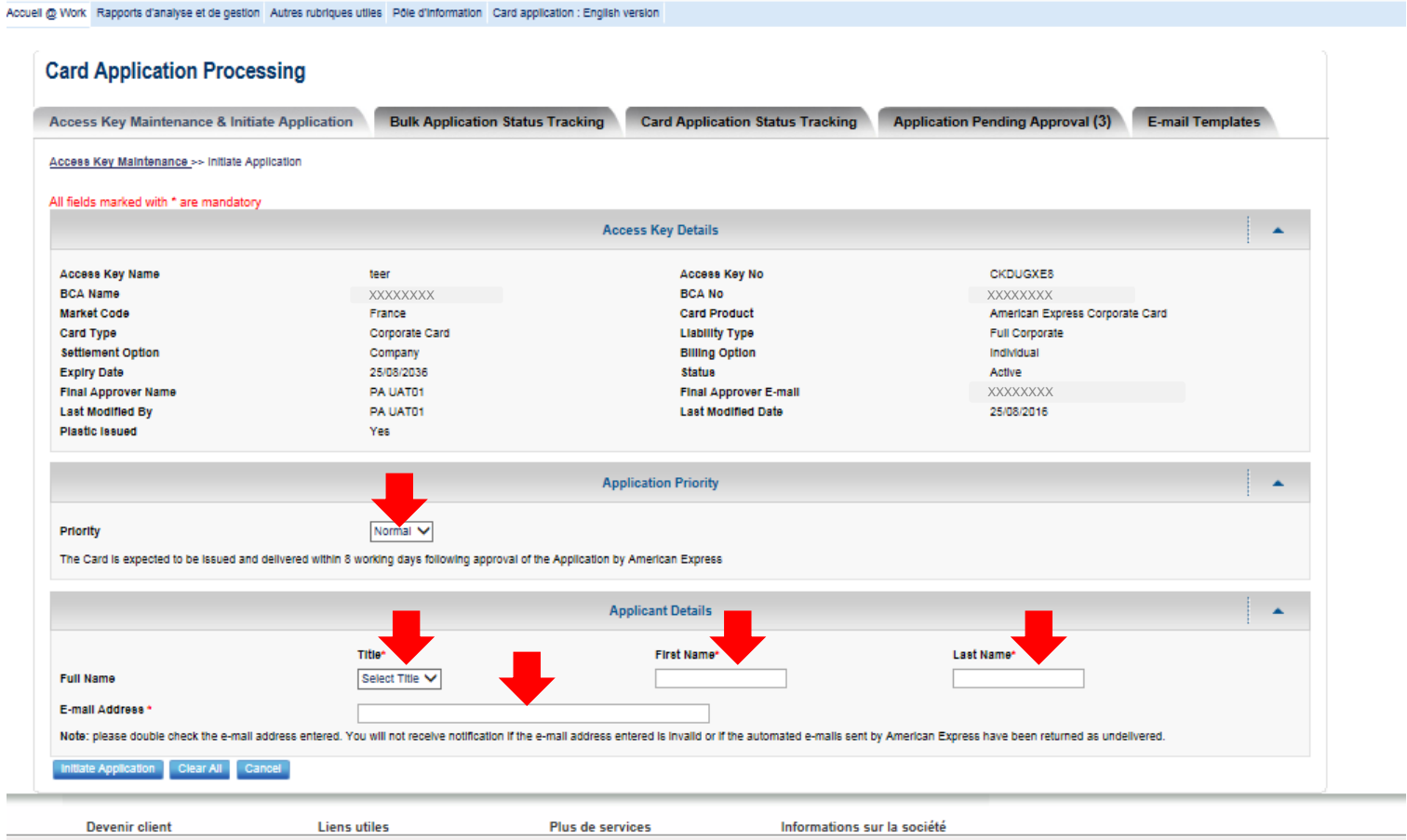

## Initiating a card application (PA initiated process)

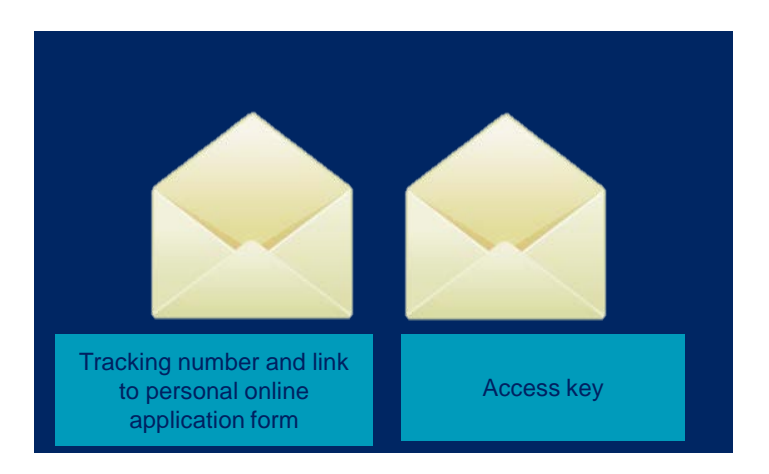

 $\triangleright$  The applicant will receive 2 system generated e-mails to access the card application form.

- $\triangleright$  To access pre-filled application, the applicant will just need to open the emailed URL and copy-paste the tracking number and access key.
- $\triangleright$  The pre-filled card application can then be opened, completed with requested attachments and signed electronically prior to being submitted for approval.

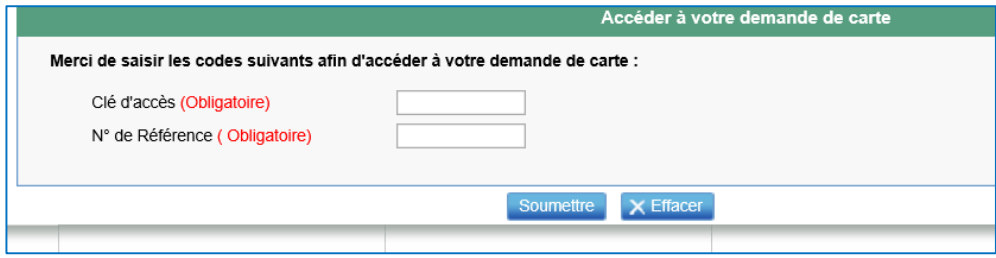

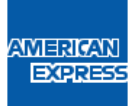

### Initiating a bulk application (PA initiated process)

- The Programme Administrator can initiate multiple card application in one go, all linked to the same basic control account.
- From **Access Key Maintenance & Initiate Application** Tab, select an Access key
- Select **Initiate Bulk Applications**

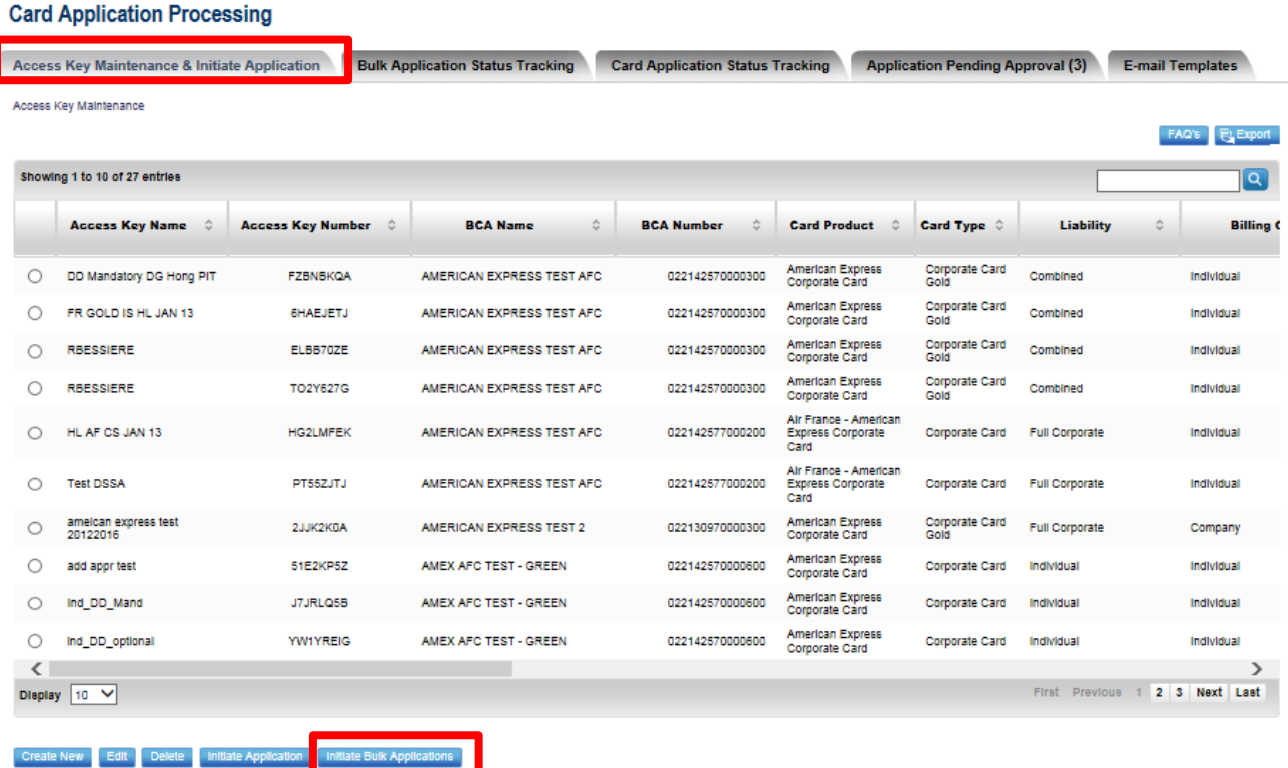

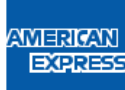

## Initiating a bulk application (PA initiated process)

#### In the next page, an Excel file will need to be uploaded.

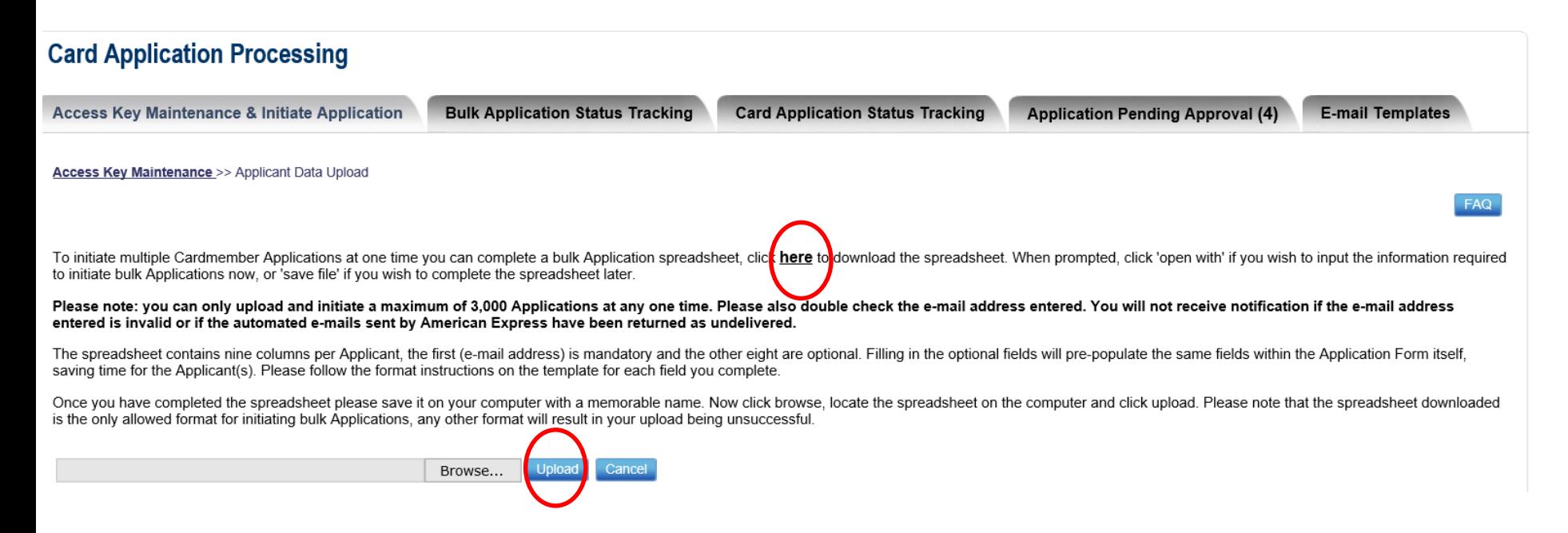

- This file contains 4 mandatory fields to be completed : Gender, first name, name & email address for each employee.
- Save it in your computer and upload it into the web page as per the instructions.
- Once uploaded, you'll need to confirm your request to send a application to all specified email addresses. If required, the system may inform you about formatting errors to be corrected in the file.
- Targeted employees will then receive 2 emails to access their customized card application (see page 20).

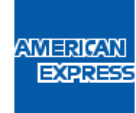

#### Employee initiated card application

Your employees can access the online card application form directly. To do so they will need to :

- > Click the following genericURL: https://www360.americanexpress.com/ATWORK/un/AFC/fr\_FR/emplnitLogin.do
- > Capture the access key supplied by their company and their email address (as per below screen) and click Submit.

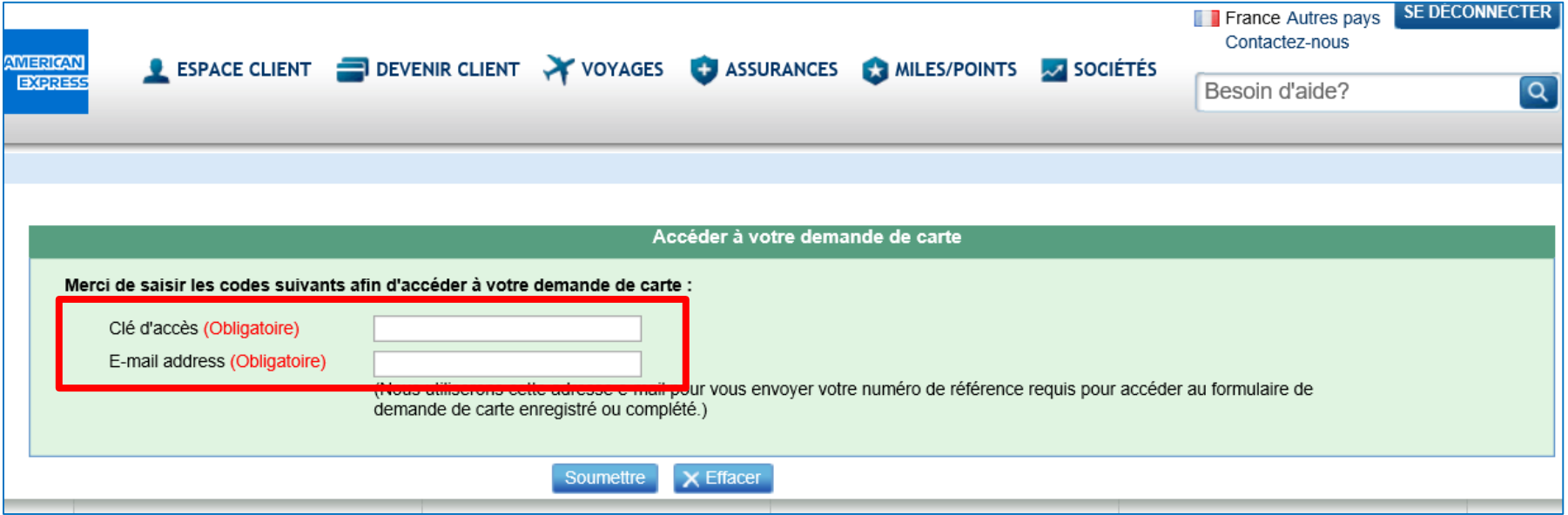

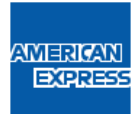

#### Completing a card application

The applicant will need to follow the instructions : fill in all tabs, accept Terms & Conditions, etc. A FAQ is available to get additional support (a switch language button allows to display the card application in English).

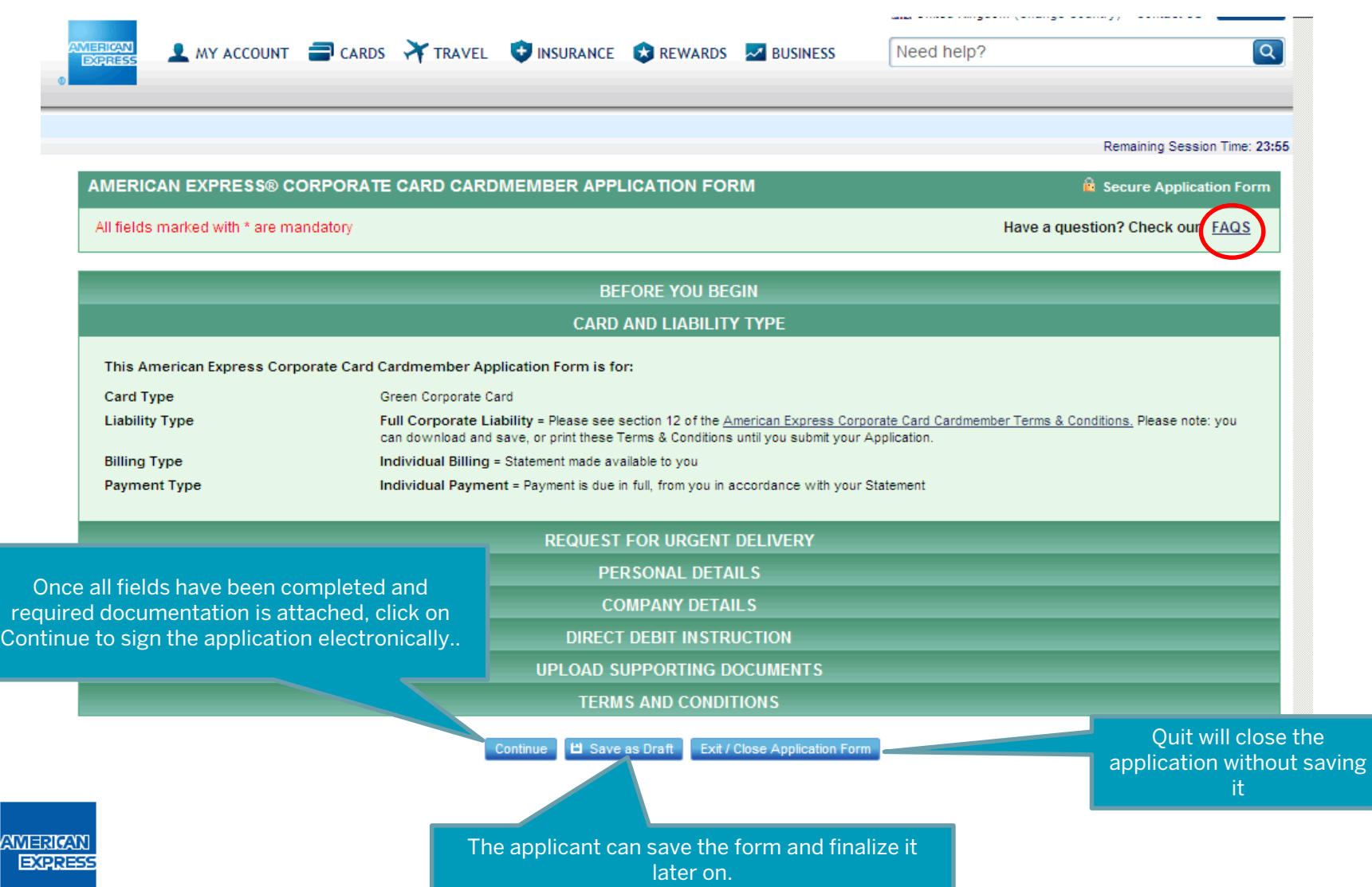

## Approving application forms

On the top menu, click on the « Application Pending Approval" Tab.

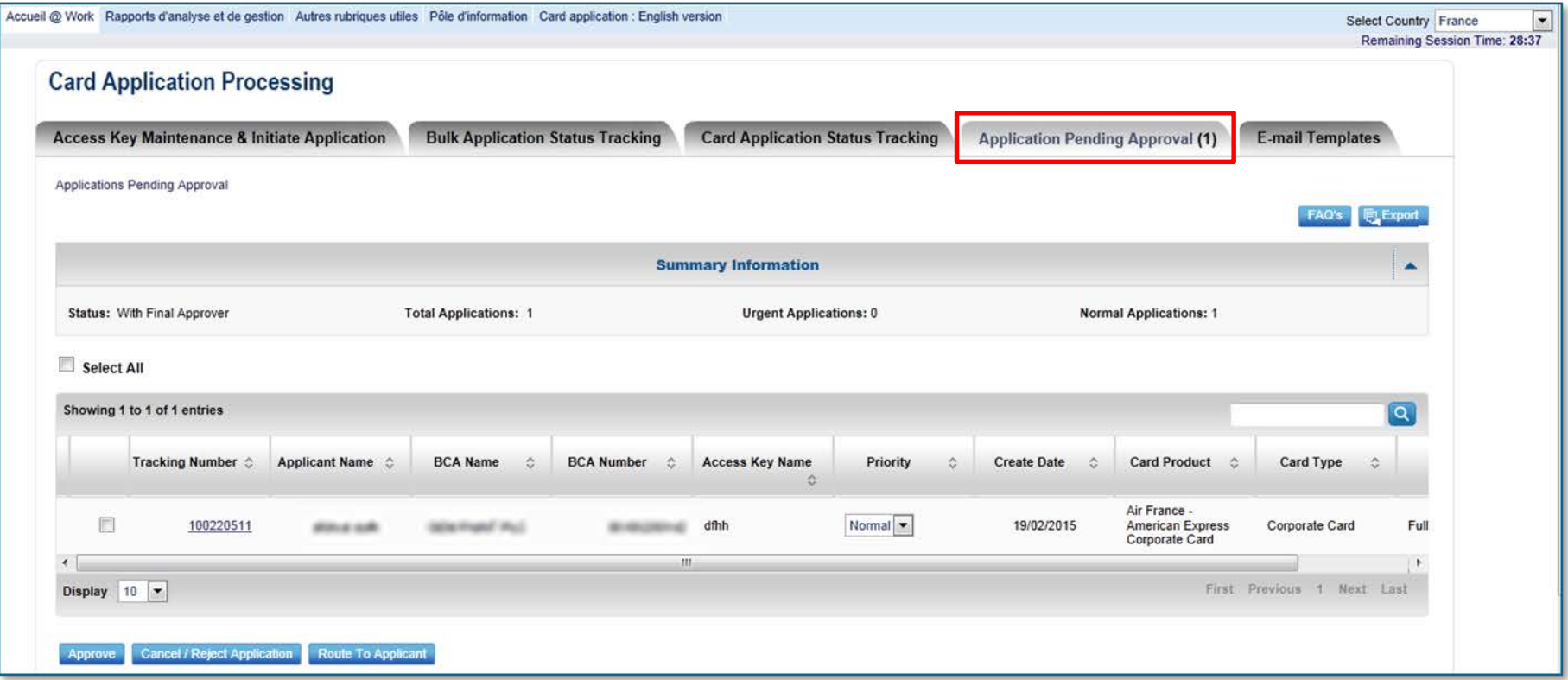

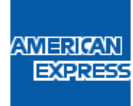

## Approving application forms

 Select the application to approve (you can select multiple applications at the same time by clicking « Select all ». Click on the « Approve » button as shown below. To view an application before approving, just click on the corresponding tracking number.

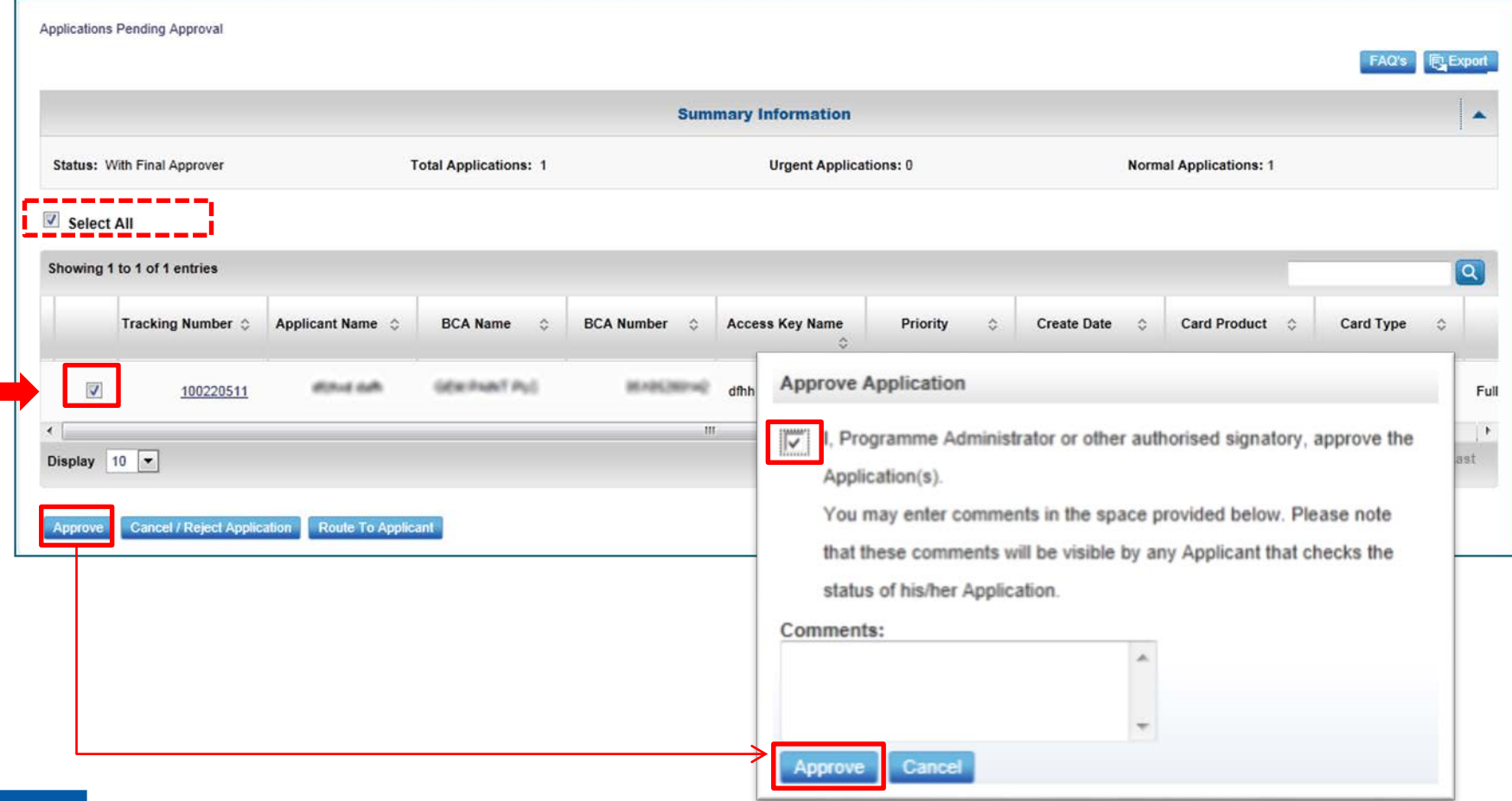

#### Other actions : rerouting or rejecting an application

 You can route an application back to the applicant (or to multiple applicants) if some information is missing or wrong in the card application. You can also cancel/reject an application.

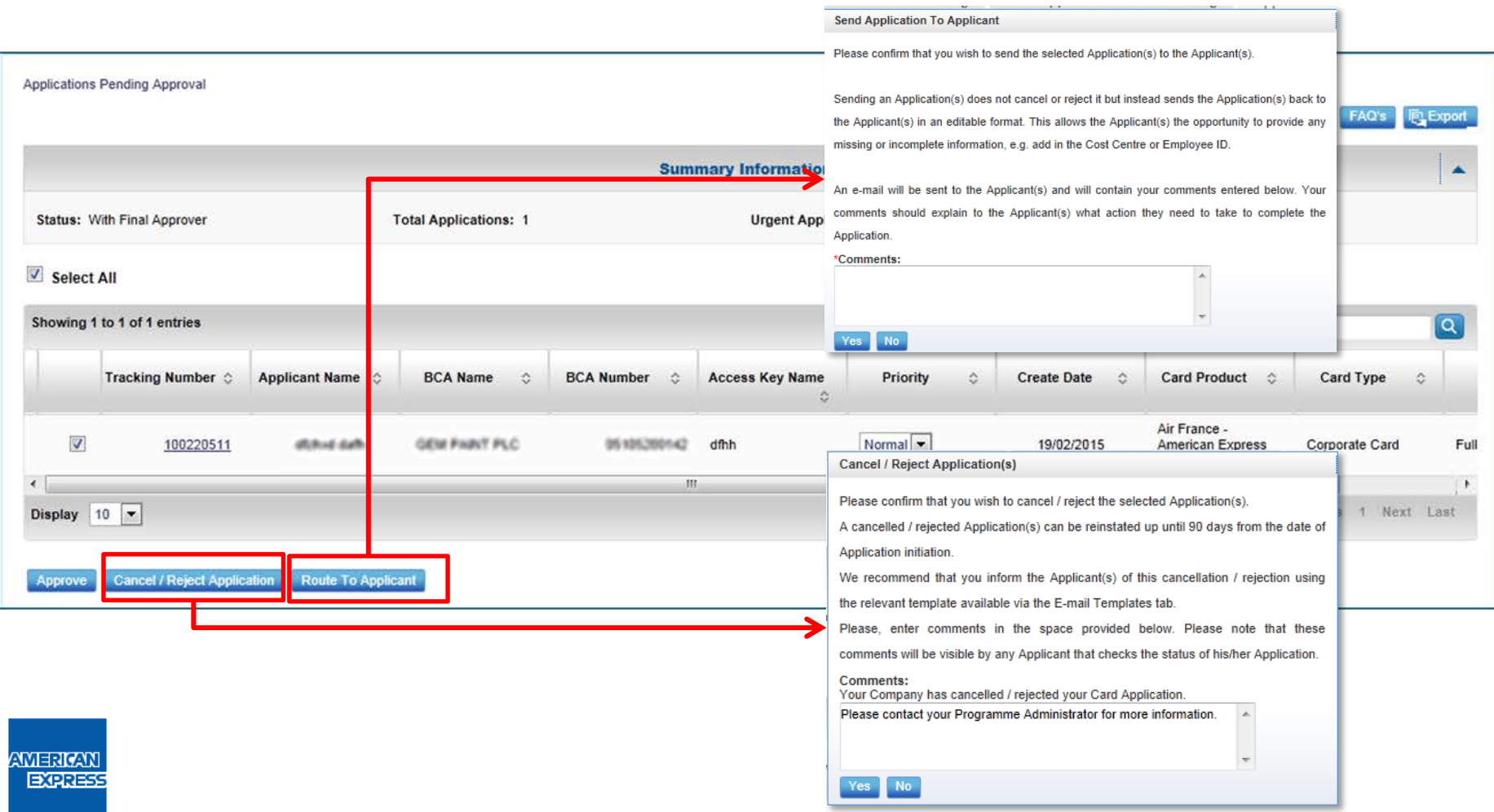

### Other actions : changing the priority

- $\triangleright$  In the Application Pending Approval" Tab, you can change the priority of an application.
	- 1. Select the application(s) you wish to change
	- 2. In the column « priority », change the priority : for instance : from **Normal to Urgent** (see below example).
	- 3. Approve the conditions displayed in the pop up and confirm your choice
	- 4. Approve your request

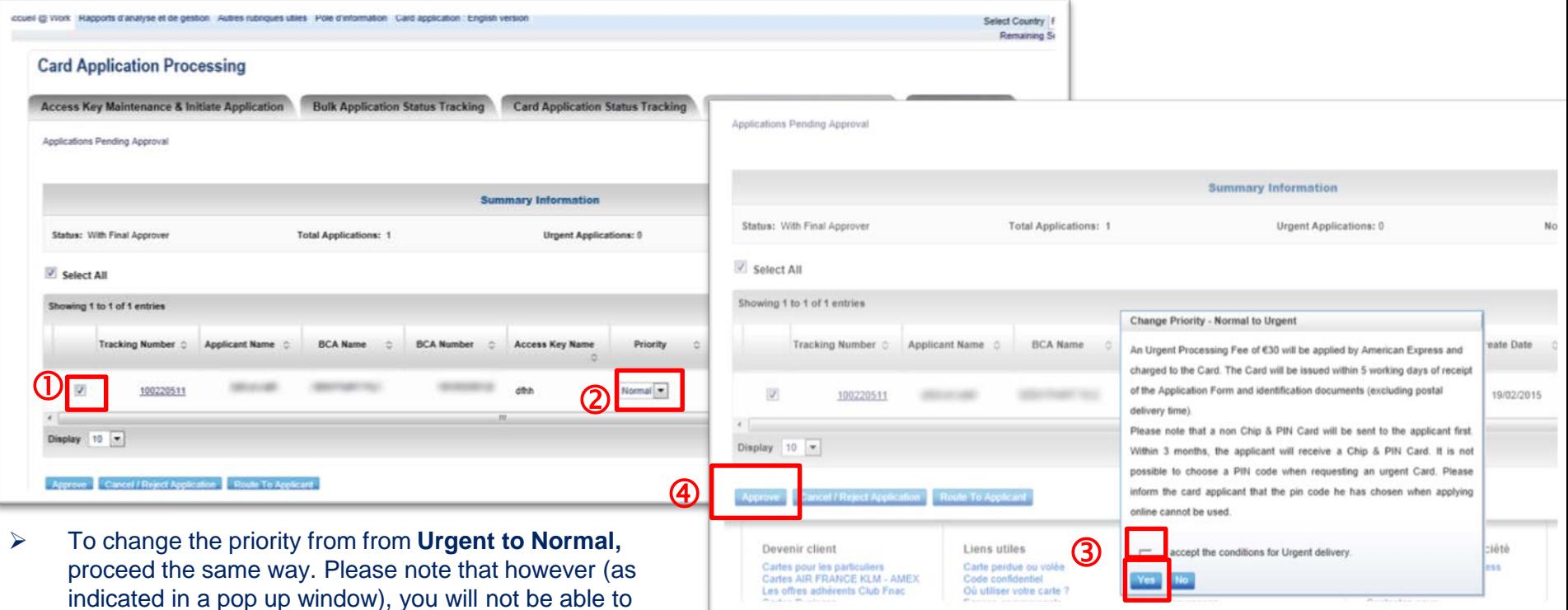

indicated in a pop up window), you will not be able to approve the application immediately. Instead, you will need to reroute it to the applicant for them to choose their PIN code.

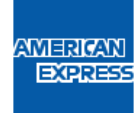

#### Status tracking tab

- $\triangleright$  This tab allows you to follow up the status of any of the application under the BCA you manage.
- By clicking the number under each status, you will be able to access all related applications up to their individual level.

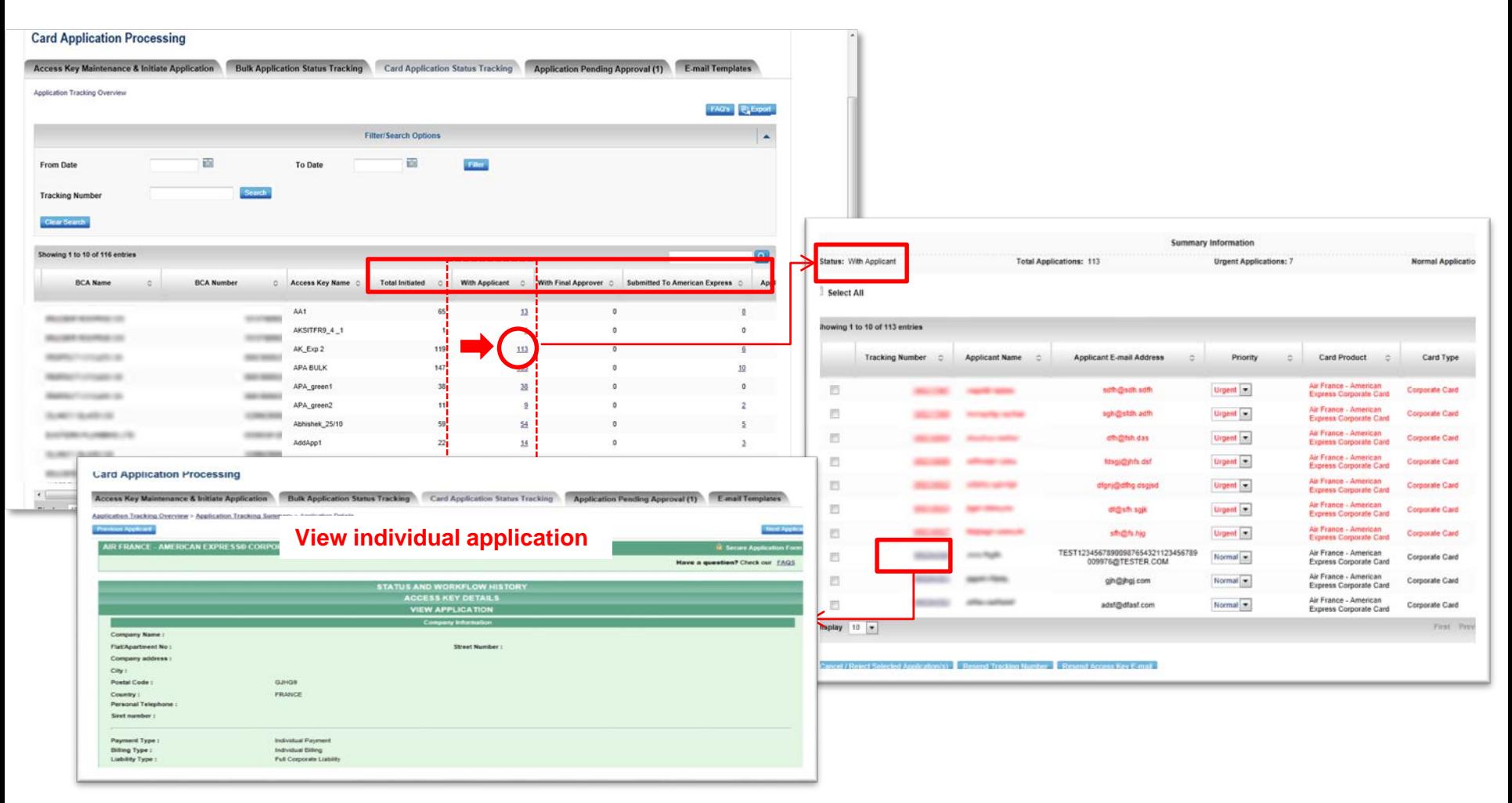

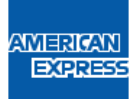

#### **September 2020**

American Express Carte-France Société anonyme au capital de 77 873 000 € - R.C.S. Nanterre B 313 536 898 Siège social : 4, rue Louis Blériot, 92561 Rueil-Malmaison Cedex.

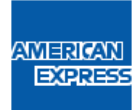